## 親愛的客戶,您好!

請參考以下步驟管理用戶權限

### 1) 點擊 "把關者管理中心".

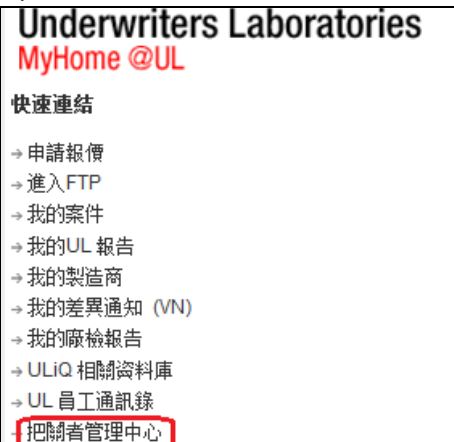

# 2) 點擊"Manage User Permissions".

#### **Gatekeeper Tools**

User Access Request Queue Tool used to respond to Subscriber Access Requests Manage User Permissions ) List of Users and their permissions for the Subscriber Numbers for which you are Gatekeeper View Gatekeeper Subscriber Numbers List of Subscriber Numbers for which you are Gatekeeper

Add Gatekeeper Subscriber Numbers

Create and submit a revised L41 Gatekeeper Agreement

### 3) 請選擇用戶名稱

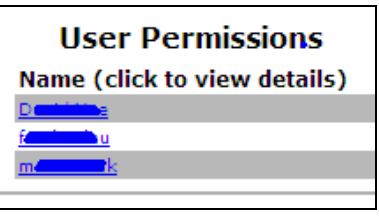

## 4) 請先在方格選擇受權模式,然後點擊 "Update Permission"

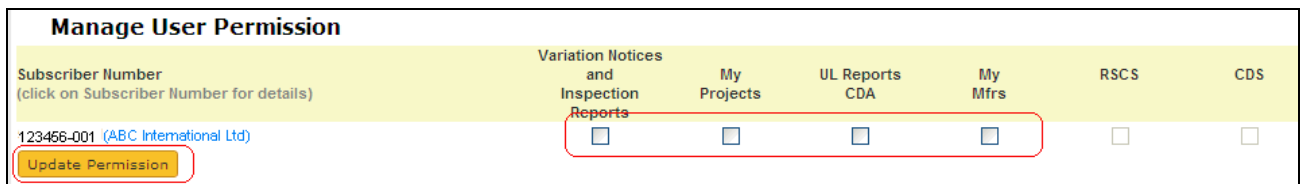